ATV11.book Page 1 Tuesday, April 16, 2002 1:10 PM

Guide d'exploitation User's manual Bedienungsanleitung Guía de explotación Xxxxxxxxxxxxxx

# Altivar 11 Telemecanique

ATV 11 ..... E/U

| Merlín Gerín         |
|----------------------|
| Modicon              |
| Square D             |
| <b>Telemecanique</b> |

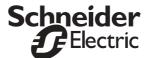

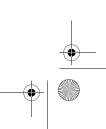

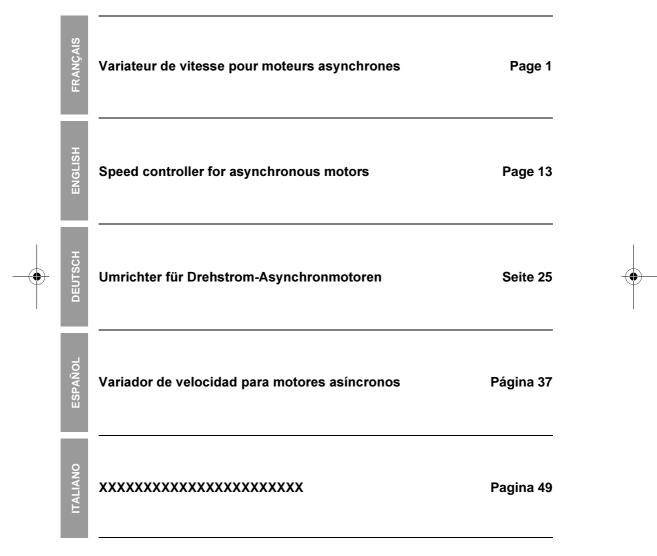

ATV11.book Page 13 Tuesday, April 16, 2002 1:10 PM

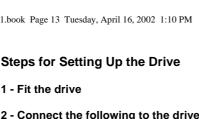

### 1 - Fit the drive

•

0

#### 2 - Connect the following to the drive:

- The line supply, ensuring that it is: within the voltage range of the drive off
- · The motor, ensuring that its coupling corresponds to the supply voltage
- · The control via the logic inputs
- · The speed reference via the logic or analog inputs

#### 3 - Switch on the drive, but do not give a run command

#### 4 - Configure the following:

- The nominal frequency (bFr) of the motor, if it is other than 50 Hz for the E range or other than 60 Hz for the U range (only appears the first time the drive is switched on).
- The ACC (Acceleration) and dEC (Deceleration) parameters.
- The LSP (Low speed when the reference is zero) and HSP (High speed when the reference is maximum) • parameters. •
- The ItH parameter (Motor thermal protection).
- The preset speeds SP2-SP3-SP4. ٠ The speed reference if it is other than 0 - 5 V (0 -10V or 0 -20mA or 4 -20mA).

# 5 - Configure the following in the drC menu:

The motor parameters, only if the factory configuration of the drive is not suitable.

#### 6 - Start the drive

# Factory configuration

The Altivar 11 is factory-configured for the most common operating conditions:

- Logic inputs:
  - LI1, LI2 (2 directions of operation): 2-wire control on transition, LI1 = forward, LI2 = reverse.
- LI3, LI4: 4 preset speeds (speed 1 = speed reference or LSP, speed 2 = 10 Hz, speed 3 = 25 Hz, speed 4 = 50 Hz).
  Analog input Al1: speed reference (0 + 5 V).
- Relay R1: the contact opens in the event of a fault (or drive off).
- DO output: analog output, image of the motor frequency.

If the factory configuration is not suitable, the FUn menu can be used to modify the functions and the I/O assignments.

#### Dimensions

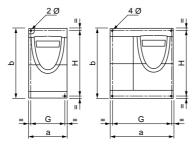

| ATV 11H                                                 | а   | b   | G     | Н     | Ø     |
|---------------------------------------------------------|-----|-----|-------|-------|-------|
|                                                         | mm  | mm  | mm    | mm    | mm    |
| U05●● E, U ranges<br>U09●● U range                      | 72  | 142 | 60±1  | 131±1 | 2 x 5 |
| U09●● E range<br>U12●● E range<br>U18M● E range         | 72  | 142 | 60±1  | 120±1 | 2 x 5 |
| U18Me U range                                           | 72  | 147 | 60±1  | 131±1 | 2 x 5 |
| U18F1 U range<br>U29●● E, U ranges<br>U41●● E, U ranges | 117 | 142 | 106±1 | 131±1 | 4 x 5 |

| ATV 11P     | a<br>mm | b<br>mm | G<br>mm | H<br>mm | Ø<br>mm |
|-------------|---------|---------|---------|---------|---------|
| all ratings | 72      | 142     | 60±1    | 131±1   | 2 x 5   |
|             |         |         |         |         |         |

13

FRANCAIS

ENGLISH

DEUTSCH

ESPAÑOL

**ITALIANO** 

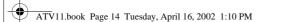

# **Mounting and Temperature Conditions**

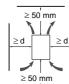

FRANÇAIS

ENGLISH

DEUTSCH

14

Install the unit vertically, at  $\pm$  10°. Do not place it close to heating elements. Leave sufficient free space to ensure that the air required for cooling purposes can circulate from the bottom to the top of the unit. Free space in front of unit: 10 mm minimum.

When IP20 protection is adequate, it is recommended that the protective cover stuck to the top of the drive is removed, as shown on the next page.

- From -10°C to  $40^{\circ}$ C:• d  $\geq$  50 mm: no special precautions.
- d = 0 (drives attached together): remove the protective cover stuck to the top of the drive,
- From 40°C to 50°C: d ≥ 50 mm: remove the protective cover stuck to the top of the drive, as shown below (the degree of protection becomes IP20).
  From 40°C to 50°C: d ≥ 50 mm: remove the protective cover stuck to the top of the drive, as shown below (the degree of protection becomes IP20).
- From 50°C to 60°C: d ≥ 50 mm: remove the protective cover stuck to the top of the drive, as shown below (the degree of protection becomes IP20), and derate the drive nominal current by 2.2% for every °C above 50°C.

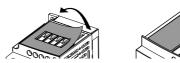

### Mounting the drives on base plates

ATV 11Peeeeee drives can be mounted on (or in) a steel or aluminium machine frame, observing the following conditions:

Maximum ambient temperature: 40 °C

Vertical mounting at ± 10°

The drive must be fixed at the centre of a support (frame) which is a minimum of 10 mm thick and with a square cooling area (S) of 0.12 m<sup>2</sup> minimum for steel and 0.09 m<sup>2</sup> for aluminium, exposed to the open air. Support area for the drive (min 142 x 72) machined on the frame with a surface smoothness of 100  $\mu$ m max and a roughness of 3.2 µm max.

Mill the tapped holes lightly in order to remove any burrs.

Coat the whole support surface of the drive with thermal contact grease (or equivalent).

Attach the drive ESPAÑOI using 2 M5 screws 2 tapped (not supplied). 0000Q holes ØM5 шШ mm ≥142 r ITALIANO 131 <u>≥10 mm</u> s Minimum machined <u>oootoo</u> area 0 60 mm ≥72 mm

Verify the thermal state of the drive by checking parameter tHd (SUP menu), to confirm that the drive has been mounted correctly.

ATV11.book Page 15 Tuesday, April 16, 2002 1:10 PM

# **Power Terminals**

•

0

| Altivar ATV 11●        | Maximum connectio | n capacity      | Tightening torque in Nm |
|------------------------|-------------------|-----------------|-------------------------|
|                        | AWG               | mm <sup>2</sup> |                         |
| U05•••, U09•••, U18M•• | AWG 14            | 1.5             | 0.75                    |
| U18F1•, U29•••, U41••• | AWG 10            | 4               | 1                       |

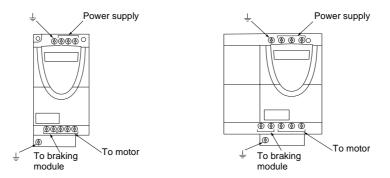

# Arrangement, specifications and functions of the control terminals

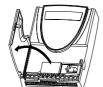

 $\begin{array}{c} \begin{array}{c} & & & \\ & & \\ & & \\ & & \\ & & \\ & & \\ & & \\ & & \\ & & \\ & & \\ & & \\ & & \\ & & \\ & & \\ & & \\ & & \\ & & \\ & & \\ & & \\ & & \\ & & \\ & & \\ & \\ & & \\ & \\ &$ 

| Terminal                 | Function                                                                 | Electrical characteristics                                                                                                    |  |          |
|--------------------------|--------------------------------------------------------------------------|----------------------------------------------------------------------------------------------------|--|----------|
| RC<br>RA                 | Fault relay contact<br>(open if there is a fault or the<br>drive is off) | Min. switching capacity: 10 mA for 24 V $\pm$<br>Max. switching capacity:<br>• 2 A for 250 V $\sim$ and 30 V $\pm$ on inductive load (cos $\varphi$ = 0.4 - L/R = 7 ms)<br>• 5 A for 250 V $\sim$ and 30 V $\pm$ on resistive load (cos $\varphi$ = 1- L/R = 0) |  | ESPAÑOL  |
| 0V                       | I/O common                                                               | 0 V                                                                                                    |  | ш        |
| Al1                      | Voltage or current analog<br>input                                       | Analog input 0 + 5V or 0 + 10 V: impedance 40 k $\Omega$ , 30 V max.<br>Analog input 0 - 20mA or 4 - 20mA: impedance 250 $\Omega$ (with no<br>additional resistor)                                                                                              |  |          |
| +5V                      | Power supply for reference potentiometer 2.2 to 10 $k\Omega$             | Precision: - 0 + 5%     Max. current available: 10 mA                                                                                                    |  | Q        |
| DO                       | Output which can be<br>configured as analog or<br>logic output           | <ul> <li>PWM open collector analog output at 2 kHZ:</li> <li>voltage 30 V max., impedance 1 kΩ, 10 mA max.</li> <li>Open collector logic output:</li> <li>voltage 30 V max., impedance 100 kΩ, 50 mA max.</li> </ul>                                            |  | ITALIANO |
| LI1<br>LI2<br>LI3<br>LI4 | Programmable logic inputs                                                | <ul> <li>Power supply + 15 V (max. 30 V), Impedance 5 kΩ</li> <li>State 0 if &lt; 5 V, state 1 if &gt; 11 V</li> </ul>                                                                                                    |  |          |
| + 15V                    | Logic input power supply                                                 | + 15 V $\pm$ 15% protected against shorts-circuits and overloads. Max. customer current available 100 mA                                                                                                    |  |          |

15

FRANÇAIS

DEUTSCH

ATV11.book Page 16 Tuesday, April 16, 2002 1:10 PM

# Wiring diagram for factory settings

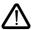

۲

 $( \bullet$ 

Line supply terminals at the top, motor terminals at the bottom
Connect the power terminals before the control terminals

÷

•

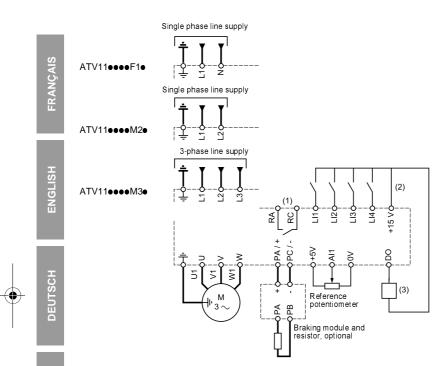

(1) Fault relay contacts, for remote indication of the drive status.
(2) Internal + 15 V. If an external source is used (+ 24 V max.), connect the 0 V of the source to the 0V terminal,

and do not use the + 15 V terminal on the drive.

(3) Galvanometer or low level relay.

Note: Fit interference suppressors to all inductive circuits near the drive or coupled to the same circuit (relays, contactors, solenoid valves, etc).

#### Choice of associated components:

See the Altivar 11 catalog.

ITALIANO

ESPAÑOL

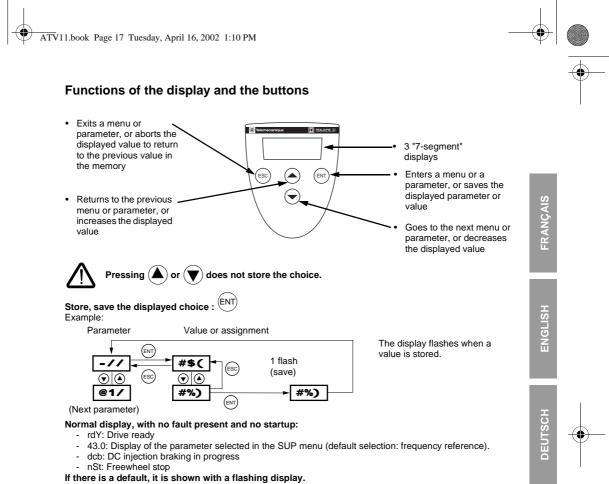

ESPAÑOL

ITALIANO

ATV11.book Page 18 Tuesday, April 16, 2002 1:10 PM

#### 1st level adjustment parameters

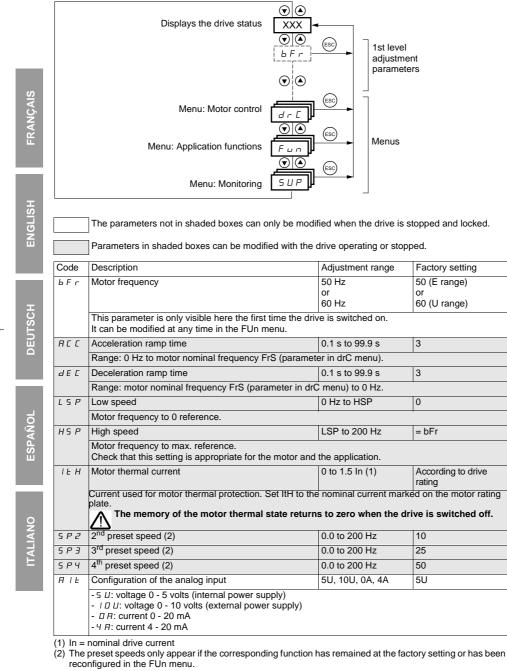

ATV11.book Page 19 Tuesday, April 16, 2002 1:10 PM

۲

# Motor control menu drC

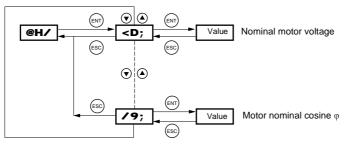

The parameters not in shaded boxes can only be modified when the drive is stopped and locked.

Parameters in shaded boxes can be modified with the drive operating or stopped.

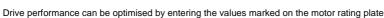

| Code         | Description                                                                                                    | Adjustment range                                         | Factory setting          | с<br>S   |
|--------------|----------------------------------------------------------------------------------------------------|----------------------------------------------------------|--------------------------|----------|
| Uns          | Nominal motor voltage marked on the rating plate.                                                                                                    | 100 to 500 V                                             | Acc. to rating           | ENGLISH  |
| FrS          | Nominal motor frequency marked on the rating plate.                                                                                                    | 40 to 200 Hz                                             | 50 / 60Hz dep. on<br>bFr | EN       |
| 5 <i>E A</i> | Frequency loop stability                                                                                                    | 0 to 100% when<br>stopped<br>1 to 100% when<br>operating | 20                       |          |
|              | Value too high: extension of response time<br>Value too low: speed exceeded, possible instability.                                                           | ·                                                        |                          | SCH      |
| FLG          | Frequency loop gain                                                                                                    | 0 to 100% when<br>stopped<br>1 to 100% when<br>operating | 20                       | DEUTSCH  |
|              | Value too high: speed exceeded, instability.<br>Value too low: extension of response time                                                                    | •                                                        |                          |          |
| UFr          | IR compensation<br>Used to optimise the torque at very low speed, or to<br>adapt to special cases (example: for motors connected<br>in parallel, lower UFr). | 0 to 200%                                                | 50                       | ESPAÑOL  |
| n[r          | Nominal motor current marked on the rating plate                                                                                                    | 0.25 to 1.5 ln (1)                                       | Acc. to rating           | ES       |
| E L I        | Limiting current                                                                                                    | 0.5 to 1.5 ln (1)                                        | 1.5 ln                   |          |
| n S L        | Nominal motor slip                                                                                                    | 0 to 10.0 Hz                                             | Acc. to rating           |          |
|              | Calculate using the formula: $nSL = parameter bFr x (1 Nn = nominal motor speed marked on the rating plate Ns = motor synchronous speed$                     | - Nn/Ns)                                                 |                          | 9        |
| SLP          | Slip compensation                                                                                                    | 0 to 150% (of nSL)                                       | 100                      | IAN      |
|              | Used to adjust the slip compensation around the value to special cases (example: for motors connected in par                                                 |                                                          | or slip nSL, or to adapt | ITALIANO |
| <i>C O S</i> | Nominal motor cosine () marked on the rating plate                                                                                                    | 0.50 to 1.00                                             | Acc. to rating           |          |

(1) In = nominal drive current

| •        | Applicatio              | on functions menu FUn                                                                                                    |                                      | •                                     |
|----------|-------------------------|----------------------------------------------------------------------------------------------------|--------------------------------------|---------------------------------------|
|          | <u>FUn</u>              | $ \begin{array}{c} \hline \hline \hline \hline \hline \hline \hline \hline \hline \hline \hline \hline \hline \hline \hline \hline \hline \hline \hline$                                                                                                    |                                      | , , , , , , , , , , , , , , , , , , , |
| <u>v</u> |                         | parameters not in shaded boxes can only be modified when the drive is sto                                                                                                    | pped and locked.                     |                                       |
| FRANÇAIS |                         | neters in shaded boxes can be modified with the drive operating or stoppe                                                                                                    |                                      |                                       |
| FRA      | Code                    | Description                                                                                                    | Factory setting                      | Ţ                                     |
|          | ЕСС<br>— ПСЕ            | Type of control<br>2 C = 2-wire control                                                                                                    | 2C                                   | *                                     |
| ENGLISH  |                         | J E = 3-wire control         2-wire control: The open or closed state of the input controls running or stopping.         Example of wiring:         L11: forward         JN: reverse         3-wire control (pulse control): a "forward" or "reverse" pulse is sufficient to command starting, a "stop" pulse is sufficient to command stopping.         Example of wiring:         L11: top         L11: top         L11: top         L11: top         L11: top         L11: top         L12: forward         L12: forward         L11: top         L12: forward         L12: reverse |                                      |                                       |
| DEUTSCH  | ΕCE                     | To change the assignment of tCC press the "ENT" key for 2 s. This causes the following functions to return to factory setting: rrS, tCt, Atr, PS2 (LIA, Llb).<br>Type of 2-wire control (parameter can only be accessed if tCC = 2C):<br>$L \ E \ L$ : state 0 or 1 is taken into account for running or stopping.<br>$E \ r \ n$ : a change of state (transition or edge) is necessary to initiate operation, in order to prevent accidental restarts after a power supply interruption.                                                                                              | trn                                  | •                                     |
| loL      |                         | <i>P F D</i> : same as LEL, but the "forward" input always takes priority over the "reverse" input.                                                                                                    |                                      |                                       |
| ESPAÑOL  | r r 5                   | Reverse           n D: function inactive           L I I to L I Y: choice of the input assigned to the reverse command                                                                                                    | if tCC = 2C: LI2<br>if tCC = 3C: LI3 |                                       |
|          | P 5 2                   | Preset speeds<br>If LIA and LIb = 0: speed = reference on Al1<br>If LIA = 1 and LIb = 0: speed = SP2<br>If LIA = 0 and LIb = 1: speed = SP3<br>If LIA = 1 and LIb = 1: speed = SP4                                                                                                    |                                      | +                                     |
| ITALIANO | LIA                     | Assignment of input LIA<br>- n D: function inactive                                                                                                    | if tCC = 2C: LI3<br>if tCC = 3C: LI4 |                                       |
| ΙТΑL     | LIB                     | <ul> <li>L   I to L   Y: choice of the input assigned to LIA<br/>Assignment of input Llb</li> <li>n D: function inactive</li> <li>L   I to L   Y: choice of the input assigned to Llb</li> <li>SP2 is only accessible if LIA is assigned, SP3 and SP4 if LIA and Llb are assigned.</li> </ul>                                                                                                    | if tCC = 2C: Ll4<br>if tCC = 3C: nO  |                                       |
|          | 5 P 2<br>5 P 3<br>5 P 4 | $2^{nd}$ preset speed, adjustable from 0.0 to 200 Hz (1)<br>$3^{rd}$ preset speed, adjustable from 0.0 to 200 Hz (1)<br>$4^{th}$ preset speed, adjustable from 0.0 to 200 Hz (1)                                                                                                    | 10<br>25<br>50                       |                                       |
| I        | (1) The preset          | speeds can also be accessed in the 1st level adjustment parameters.                                                                                                    |                                      | ı<br>I                                |
|          | 20                      |                                                                                                    |                                      |                                       |

| Ψ | 0- 1-        | Description                                                                                                    | Frates and in a        |
|---|--------------|----------------------------------------------------------------------------------------------------|------------------------|
|   | Code         |                                                                                                    | Factory setting        |
|   | r 5 F        | <ul> <li>Fault reset</li> <li>n D: function inactive</li> <li>L   I to L   Y: choice of the input assigned to this function</li> <li>The reset takes place at a transition on the input (rising edge: 0 to 1 only authorised if the fault has disappeared.</li> </ul>                                                                                                    | nO<br>). It is         |
|   | r P 2<br>I   | Second ramp<br>Assignment of the 2nd ramp control input<br>- n D: function inactive<br>- L   I to L   4: choice of assigned input<br>AC2 and dE2 are only accessible if LI is assigned.                                                                                                    | nO                     |
|   |              | $\vec{z}^2$ 2nd acceleration ramp time, adjustable from 0.1 to 99.9 s<br>$\vec{z}^2$ 2nd deceleration ramp time, adjustable from 0.1 to 99.9 s                                                                                                    | 5.0<br>5.0             |
|   | 5 <i>E P</i> | Controlled stop on loss of line supply<br>- n D: locking of the drive and freewheel stopping of the motor<br>- F r P: stop according the valid ramp (dEC or dE2)<br>- F 5 L: fast stop, the stopping time depends on the inertia and the bi<br>abilities of the drive.                                                                                                    | nO<br>aking            |
|   | ЬгЯ          | Deceleration ramp adaptation           - n D: function inactive           - 4 E 5: This function automatically increases the deceleration time, has been set at too low a value for the inertia of the load, thus avoidin overvoltage fault.                                                                                                    |                        |
| • |              | <ul> <li>Automatic DC injection</li> <li>Operating mode         <ul> <li>n D: function inactive</li> <li>y E 5: DC injection on stopping, duration adjustable via tdC, whe operation is no longer controlled and the motor speed is zero. The of this current can be adjusted via SdC.</li> <li>E L: Continuous DC injection on stopping, when operation is no locontrolled and the motor speed is zero. The value of this current can adjusted via SdC. In 3-wire control the injection is only active when at 1.</li> <li>tdC is only accessible if ACt = YES, SdC if ACt = YES or Ct.</li> </ul> </li> </ul>                                                                                                    | value<br>onger<br>n be |
|   |              | $\frac{d}{d} E$ Injection time on stopping, adjustable from 0.1 to 30.0 s<br>$\frac{d}{d} E$ Injection current, adjustable from 0 to 1.5 Inv (Inv = nominal drive current                                                                                                    | 0.5<br>0.7 Inv         |
|   | SFE          | Switching frequency           F           Frequency range           - L F r : random frequency around 2 or 4 kHz according to SFr           - L F: fixed frequency of 2 or 4 kHz according to SFr           - H F: fixed frequency of 8, 12 or 16 kHz according to SFr                                                                                                    | LF                     |
|   | 5            | <ul> <li>F r Switching frequency:</li> <li>-2: 2 kHz (if ACt = LF or LFr)</li> <li>-9: 4 kHz (if ACt = LF or LFr)</li> <li>-8: 8 kHz (if ACt = HF)</li> <li>-12: 12 kHz (if ACt = HF)</li> <li>-15: 16 kHz (if ACt = HF)</li> <li>When SFr = 2 kHz, the frequency automatically changes to 4 kHz a speed.</li> <li>When SFt = HF, the selected frequency automatically changes to the selected frequency automatically changes to the selected frequency automatically changes</li></ul> | Ĵ.                     |

|                 | Code      | Description                                                                                                    | Factory setting     |
|-----------------|-----------|----------------------------------------------------------------------------------------------------|---------------------|
|                 | FLr       | Catch on the fly                                                                                                    | nO                  |
| FRANÇAIS        |           | Enables a smooth restart if the run command is maintained after the following events:<br>- loss of line supply or switch off<br>- fault reset or automatic restart<br>- freewheel stop.<br>The speed resumes from the estimated speed of the motor at the time of the restart them follows the ramp to the reference speed.<br>This function requires 2-wire control (tCC = 2C) with tCt = LEL.<br>n D: function intervenes at each run command, resulting in a slight delay<br>(1 second max.).<br>If continuous automatic injection braking has been configured (Ct) this                                                                                                    |                     |
| Ë               |           | function cannot be activated.                                                                                                    |                     |
| I.              | 40<br>RCE | Analog/logic output DO         Assignment         - n D: not assigned         - D C r : analog output = current in the motor. The full signal corresponds to 200% of the nominal drive current.                                                                                                    | rFr                 |
| ENGLISH         |           | <ul> <li><i>r F r</i> : analog output = motor frequency. The full signal corresponds to 100% HSP.</li> <li><i>F L R</i>: logic output = frequency threshold reached, closed (state 1) if the motor frequency exceeds the adjustable threshold Ftd.</li> <li><i>5 r R</i>: logic output = reference reached, closed (state 1) if the motor frequency is equal to the reference.</li> <li><i>C L R</i>: logic output = current threshold reached, closed (state 1) if the motor current exceeds the adjustable threshold Ctd.</li> <li>Ftd is only accessible if ACt = FtA, Ctd is only accessible if ACt = CtA.</li> </ul>                                                              |                     |
| CH              |           | frequency threshold, adjustable from 0 to 200 Hz<br>current threshold, adjustable from 0 to 1.5 Inv (Inv = nominal drive current)                                                                                                    | = bFr               |
| ESPAÑOL DEUTSCH | fit r     | Automatic restart<br>- n D: function inactive<br>- y E 5: Automatic restart, after locking on a fault, if the fault has<br>disappeared and the other operating conditions permit the restart. The<br>restart is performed by a series of automatic attempts separated by<br>increasingly long waiting periods: 1 s, 5 s, 10 s, then 1 min for the<br>following periods. If the restart has not taken place after 6 min, the<br>procedure is aborted and the drive remains locked until it is switched off<br>then switched on.<br>The following faults permit this function: OHF, OLF, ObF, OSF, PHF. The<br>drive fault relay remains activated if this function is active. The speed | nO                  |
| ESF             |           | <ul> <li>reference and the operating direction must be maintained.</li> <li>This function is only accessible in 2-wire control (tCC = 2C) with tCt = LEL.</li> <li>Check that any accidental start does not present any danger to personnel or equipment.</li> <li>Motor frequency</li> </ul>                                                                                                    | 50 (E range)        |
|                 | bFr       | (Same as bFr 1st level adjustment parameter)                                                                                                    | or                  |
| ITALIANO        | IPL       | Set to 50 Hz or 60 Hz, taken from the motor rating plate.         Phase loss fault configuration         This parameter is only accessible on 3-phase drives.         - n D: inhibition of the line phase loss fault         - y E 5: activation of monitoring for the line phase loss fault                                                                                                    | 60 (U range)<br>YES |
|                 | 5 [ 5     | Configuration backup<br>- n D: function inactive<br>- y E 5: saves the current configuration to the EEPROM memory. SCS<br>automatically switches to nO as soon as the save has been performed.<br>This function is used to keep another configuration in reserve, in addition<br>to the current configuration. When drives leave the factory the current<br>configuration and the backup configuration are both initialised to the<br>factory configuration.                                                                                                    | nO                  |

•

-•

ATV11.book Page 23 Tuesday, April 16, 2002 1:10 PM

| Code  | Description                                                                                                    | Factory setting |
|-------|----------------------------------------------------------------------------------------------------|-----------------|
| F Ε 5 | Reminder of the configuration         - n B: function inactive         - r E L: the current configuration becomes identical to the backup configuration previously saved by SCS. rEC is only visible if the backup has been carried out. FCS automatically switches to nO as soon as this action has been performed.         - I n I: the current configuration becomes identical to the factory setting. FCS automatically switches to nO as soon as this action has been performed.         For rEC and InI to be taken into account the ENT key must be held down for 2 s. | nO              |

Monitoring menu SUP

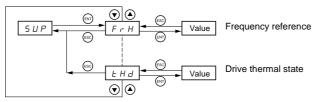

When the drive is running, the value displayed is that of one of the monitoring parameters. The default value which is displayed is the motor reference (parameter FrH).

While the value of the required new monitoring parameter is being displayed, the **"ENT"** key must be pressed a second time to confirm the change of monitoring parameter and to store it. From then on the value of this parameter will be displayed during operation (even after the drive has been switched off). If the new choice is not confirmed by pressing the **"ENT"** key for a second time, the drive will return to the previous parameter after it has been switched off.

The following parameters can be accessed, with the drive stopped or running.

| Code | Parameter                                                                                                    | Unit |
|------|----------------------------------------------------------------------------------------------------|------|
| FrH  | Display of the frequency reference (factory configuration)                                                                                                    | Hz   |
| гFг  | Display of the output frequency applied to the motor                                                                                                    | Hz   |
| LEr  | Display of the motor current                                                                                                    | A    |
| ULn  | Display of the line voltage                                                                                                    | V    |
| £ Hr | Display of the motor thermal state: 100% corresponds to the nominal thermal state.<br>Above 118%, the drive trips on an OLF fault (motor overload) It can be reset below 100%. | %    |
| ĿНd  | Display of the drive thermal state: 100% corresponds to the nominal thermal state. Above 118%, the drive trips on an OHF fault (drive overheating). It can be reset below 80%. | %    |

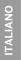

FRANÇAIS

ENGLISH

DEUTSCH

ESPAÑOL

-@

ATV11.book Page 24 Tuesday, April 16, 2002 1:10 PM

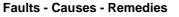

#### Starter does not start, no fault displayed

- Check that the run command input(s) have been actuated in accordance with the chosen control mode.
  When the drive is switched on, at a manual fault reset, or after a stop command, the motor can only be powered once the "forward" and "reverse" commands have been reset. If they have not been reset, the drive will display "rdY" or "nSt" but will not start.

# Faults displayed

•

ICAIS

0

The cause of the fault must be removed before resetting.

Faults SOF, OHF, OLF, OSF, ObF, and PHF can be reset via a logic input if this function has been configured. Faults OHF, OLF, OSF, ObF, and PHF can be reset via the automatic restart function, if this function has been configured. All faults can be reset by switching the drive off then on again.

| FRAN    | Fault                                                    | Remedy                                                                                                    |
|---------|----------------------------------------------------------|----------------------------------------------------------------------------------------------------|
| Ë       | D E F<br>overcurrent                                     | <ul> <li>Ramp too short, check the settings.</li> <li>Inertia or load too high, check the size of the motor/drive/load.</li> <li>Mechanical locking, check the state of the mechanism.</li> </ul>                                                                                      |
| ENGLISH | 5 <i>E F</i><br>motor short-circuit,<br>insulation fault | <ul> <li>Check the cables connecting the drive to the motor, and the insulation of the motor.</li> </ul>                                                                                                    |
|         | In F<br>internal fault                                   | <ul> <li>Check the environment (electromagnetic compatibility).</li> <li>Send the drive to be checked/repaired.</li> </ul>                                                                                                    |
|         | <i>E F F</i><br>configuration fault                      | <ul> <li>Return to factory settings or call up the backup configuration, if it is valid. See<br/>parameter FCS in the FUn menu.</li> </ul>                                                                                                    |
|         | 5 D F<br>overspeed                                       | <ul> <li>Instability, check the motor, gain and stability parameters.</li> <li>Driving load too high, add a braking module and resistor and check the size of the motor / drive / load.</li> </ul>                                                                                     |
| н       | D H F<br>drive overload                                  | <ul> <li>Check the motor load, the drive ventilation and the environment. Wait for the drive to<br/>cool before restarting.</li> </ul>                                                                                                    |
| DEUTSCH | DLF<br>motor overload                                    | <ul> <li>Check the setting of the motor thermal protection, check the motor load. Wait for the<br/>drive to cool before restarting.</li> </ul>                                                                                                    |
| DE      | 05 F<br>overvoltage                                      | Check the line voltage.                                                                                                    |
|         | D b F<br>overvoltage<br>during deceleration              | <ul> <li>Braking too harsh or driving load. Increase the deceleration time, add a braking resistor if necessary and activate the brA function if it is compatible with the application.</li> </ul>                                                                                     |
| ESPANOL | <i>P H F</i><br>line phase failure                       | <ul> <li>This protection only operates with the drive on load.</li> <li>Check the power connection and the fuses.</li> <li>Reset.</li> <li>Check the line supply / drive compatibility.</li> <li>If there is an unbalanced load, inhibit the fault via IPL = nO (FUn menu).</li> </ul> |
|         | U5 F<br>undervoltage                                     | Check the voltage and the voltage parameter.                                                                                                    |

ITALIANO

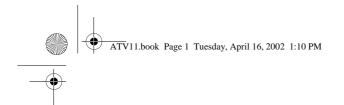

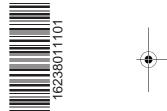

•

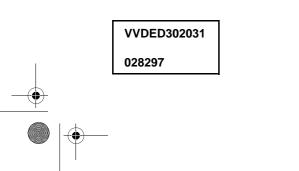

14/03/2002

W9 1623801 01 11 A01